# Zigbee LED Dimmer

#### Important: Read All Instructions Prior to Installation

#### **Function introduction**

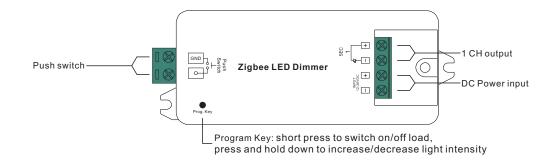

### **Product Data**

| No. | Input<br>Voltage | Output<br>Current | Output<br>Power | Remarks          | Size(LxWxH) |
|-----|------------------|-------------------|-----------------|------------------|-------------|
| 1   | 12-36VDC         | 1x8A              | 1x(96-288)W     | Constant voltage | 95x37x20mm  |
| 2   | 12-36VDC         | 1x350mA           | 1x(4.2-12.6)W   | Constant current | 95x37x20mm  |
| 3   | 12-36VDC         | 1x700mA           | 1x(8.4-25.2)W   | Constant current | 95x37x20mm  |

• ZigBee LED dimming light device based on latest ZigBee 3.0 protocol

- Enables to control ON/OFF and light intensity of connected LED lights
- ZigBee end device that supports Touchlink commissioning
- Can directly pair to a compatible ZigBee remote via Touchlink without coordinator
- Supports self-forming zigbee network without coordinator
- Enables to add devices to the self-formed zigbee network
- $\bullet$  Supports slef-forming zigbee network without coordinator and add other devices to the network
- Supports find and bind mode to bind a ZigBee remote
- $\bullet$  Supports zigbee green power and can bind max. 20 zigbee green power remotes
- $\bullet$  Compatible with universal ZigBee gateway products

Waterproof grade: IP20

# Safety & Warnings

• DO NOT install with power applied to device.

• DO NOT expose the device to moisture.

Operation

09.ZG901CS.04007

1.Do wiring according to connection diagram correctly.

2. This ZigBee device is a wireless receiver that communicates with a variety of ZigBee compatible systems. This receiver receives and is controlled by wireless radio signals from the compatible ZigBee system.

# 3. Zigbee Network Pairing through Coordinator or Hub (Added to a Zigbee Network)

**Step 1**: Remove the device from previous zigbee network if it has already been added to, otherwise pairing will fail. Please refer to the part **"Factory Reset Manually"**.

**Step 2**: From your ZigBee Controller or hub interface, choose to add lighting device and enter Pairing mode as instructed by the controller.

**Step 3**: Re-power on the device to set it into network pairing mode (connected light flashes twice slowly), 15 seconds timeout, repeat the operation.

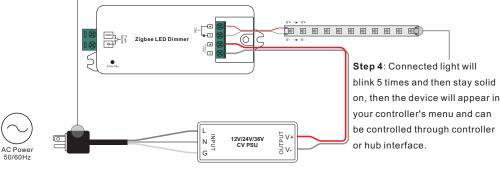

# 4. TouchLink to a Zigbee Remote

**Step 1: Method 1**: Short press "Prog" button (or re-power on the device) 4 times to start Touchlink commissioning immediately, 180S timeout, repeat the operation.

**Method 2**: Re-power on the device, Touchlink commissioning will start after 15S if it's not added to a zigbee network, 165S timeout. Or start immediately if it's already added to a network, 180S timeout. Once timeout, repeat the operation.

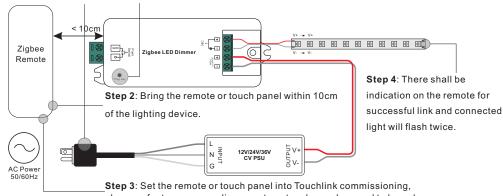

please refer to corresponding remote or touch panel manual to learn how.

Note: 1) Directly TouchLink (both not added to a ZigBee network), each device can link with 1 remote. 2) TouchLink after both added to a ZigBee network, each device can link with max. 30 remotes.

3) For Hue Bridge & Amazon Echo Plus, add remote and device to network first then TouchLink.4) After TouchLink, the device can be controlled by the linked remotes.

# 5. Removed from a Zigbee Network through Coordinator or Hub Interface

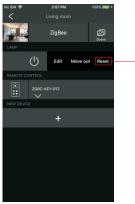

From your ZigBee controller or hub interface, choose to delete or reset the lighting device as instructed. The connected light blinks 3 times to indicate successful reset.

# 6. Factory Reset Manually

**Step 1**: Short press "Prog." key for 5 times continuously or re-power on the device for 5 times continuously if the "Prog." key is not accessible.

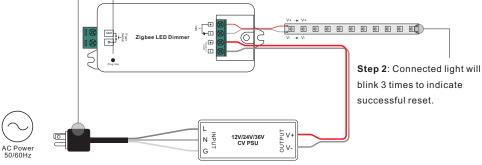

Note: 1) If the device is already at factory default setting, there is no indication when factory reset again.

2) All configuration parameters will be reset after the device is reset or removed from the network.

# 7. Factory Reset through a Zigbee Remote (Touch Reset)

Step 1: Re-power on the device to start TouchLink Commissioning, 180 seconds timeout, repeat the operation.

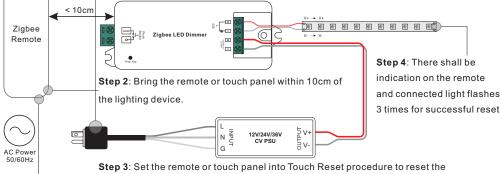

device, please refer to corresponding remote or touch panel manual to learn how. **Note:** Make sure the device already added to a network, the remote added to the same one or not added to any network.

# 8. Find and Bind Mode

**Step 1**: Short press "Prog." button 3 times (Or re-power on the device (initiator node) 3 times) to start Find and Bind mode (connected light flashes slowly) to find and bind target node, 180 seconds timeout, repeat the operation.

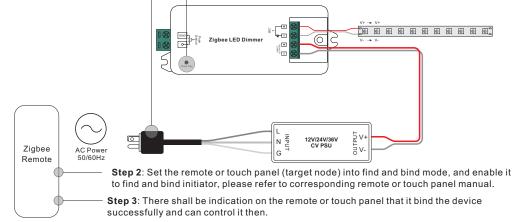

### 9. Learning to a Zigbee Green Power Remote

**Step 1**: Short press "Prog." button 4 times (Or re-power on the device 4 times) to start Learning mode (connected light flashes twice), 180 seconds timeout, repeat the operation.

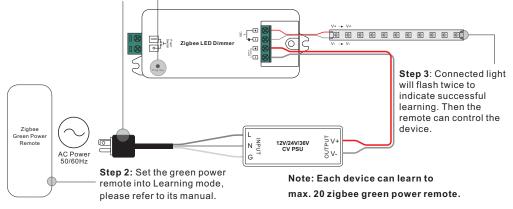

# 10. Delete Learning to a Zigbee Green Power Remote

**Step 1**: Short press "Prog." button 3 times (Or re-power on the device 3 times) to start delete Learning mode (connected light flashes slowly), 180 seconds timeout, repeat the operation.

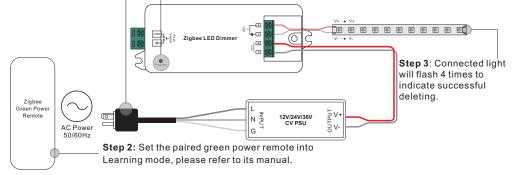

#### 11. Setup a Zigbee Network & Add Other Devices to the Network (No Coordinator Required)

#### Wiring Diagram

Step 1: Short press "Prog." button 4 times (Or re-power on the device 4 times) to enable the device to setup a zigbee network (connected light flashes twice) to discover and add other devices, 180 seconds timeout, repeat the operation.

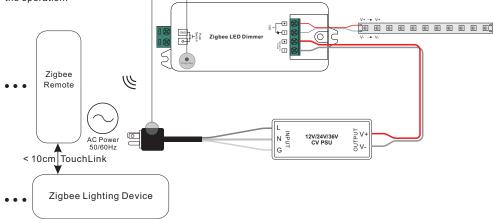

Step 2: Set another device or remote or touch panel into network pairing mode and pair to the network, refer to their manuals.

Step 3: Pair more devices and remotes to the network as you would like, refer to their manuals.

**Step 4**: Bind the added devices and remotes through Touchlink so that the devices can be controlled by the remotes, refer to their manuals.

#### Note: 1) Each added device can link and be controlled by max. 30 added remotes.

2) Each added remote can link and control max. 30 added devices.

#### 12. ZigBee Clusters the device supports are as follows:

#### Input Clusters

| • 0x0000: Basic    | 0x0003: Identify    | • 0x0004: Groups | • 0x0005: Scenes | • 0x0006: On/off |
|--------------------|---------------------|------------------|------------------|------------------|
| • 0x0008: Level Co | ntrol • 0x0b05: Dia | agnostics        |                  |                  |

### **Output Clusters**

• 0x0019: OTA

#### 13. OTA

The device supports firmware updating through OTA, and will acquire new firmware from zigbee controller or hub every 10 minutes automatically.

#### 14. Controlled by a push switch:

Once connected with a push switch, click the push switch to switch ON/OFF, press and hold down it to increase/decrease light intensity.

#### **Product Dimension**

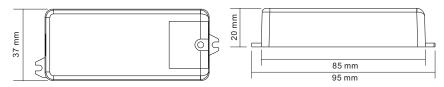

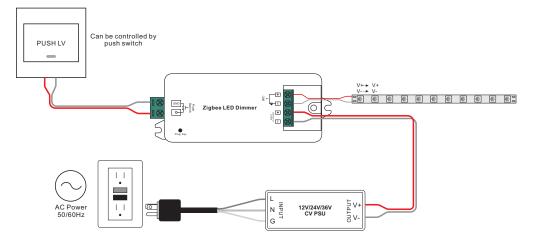

# **ZigBee Wireless Dimmer Switch**

09.ZG2TU.04841

Product Data

# Tigbee CE FC PRoHS

All On button, click to turn on all the

All Off button, click to turn off all the

Group 1 On, click to turn on all the paired

Group 2 On, click to turn on all the paired

Group 3 On, click to turn on all the paired

Group 4 On, click to turn on all the paired

lighting devices to this group, press and

lighting devices to this group, press and

lighting devices to this group, press and

lighting devices to this group, press and

hold down to increase light intensity

hold down to increase light intensity

hold down to increase light intensity

hold down to increase light intensity

Important: Read All Instructions Prior to Installation Function introduction

paired lighting devices

paired lighting devices

Press and hold down to search and pair
 to ZigBee network or factory reset the
 controller

Group 1 Off, click to turn off all the paired lighting devices to this group, press and hold down to decrease light intensity Group 2 Off, click to turn off all the paired lighting devices to this group, press and hold down to decrease light intensity Group 3 Off, click to turn off all the paired lighting devices to this group, press and

hold down to decrease light intensity Group 4 Off, click to turn off all the paired lighting devices to this group, press and hold down to decrease light intensity

— 2 scene buttons, press and hold down to save a scene, click to recall the saved

Note: This switch supports 4 groups for binding max. 30 lighting devices and enables to save 2 scenes for each group.

Front side

1 O

3 O

S2

2 O

4 O

S1

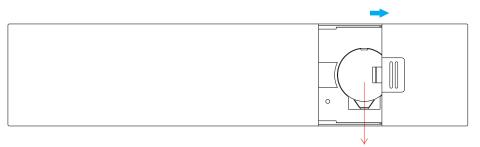

Note:Before the first use, please remove the protective film on the battery.

| ProtocolZigBee 3.0Operation Voltage3VDC (CR2032)Transmission Frequency2.4GHz |
|------------------------------------------------------------------------------|
|                                                                              |
| Transmission Frequency 2.4GHz                                                |
|                                                                              |
| Transmission Range (free field) 30m                                          |
| Protection Type IP20                                                         |
| Dimming Range 0.1%-100%                                                      |
| Dimension 150x38.6x12mm                                                      |
| Protection Grade IP20                                                        |

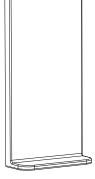

Magnetic Bracket

• ZigBee dimmer switch based on ZigBee 3.0

• Enables to pair ZigBee lighting devices via touchlink commissioning without coordinator

- Supports find and bind mode to pair with ZigBee lighting devices in the same network
- Supports 4 groups for binding max. 30 lighting devices
- 2.4 GHz global operation
- · Long battery life mesh technology
- Transmission range up to 30m
- Compatible with universal ZigBee Gateway products
- Compatible with universal single color ZigBee lighting devices

#### ZigBee Clusters Supported by This Remote Are As Follows:

Input clusters:

Basic
 Power Configuration
 Identify
 Diagnostics

#### Output clusters:

Identify
 Scenes
 Group
 On/off
 Level control
 Ota

#### Safety & Warnings

This device contains a button lithium battery that shall be stored and disposed properly.
DO NOT expose the device to moisture.

#### Operation

1. This ZigBee Dim remote is a wireless transmitter that communicates with a variety of ZigBee compatible systems. This transmitter sends wireless radio signals that are used to remotely control a compatible system.

2. This ZigBee remote supports 4 groups for binding max. 30 lighting devices and enables to control single color ZigBee lighting devices.

### 3. Zigbee Network Pairing through Coordinator or Hub (Added to a Zigbee Network)

 $\bigcirc$ 

1 1 0

1 2 0

1 3 0

1 4 0

Note: 1) After pairing successfully, the remote information will appear on the controller or hub interface.

ZiaBee

തി

(<sup>1</sup>)

Edit Move out Reset

2) No remote information will appear on the hub interface if pairing to Philips Hue Bridge.

**Step 1:** Remove the remote from previous zigbee network if it has already been added to it, otherwise pairing will fail. Please refer to the part "Factory Reset Manually".

**Step 2:** From your zigbee controller or hub interface, choose to add device or accessory and enter Pairing mode as instructed by the controller.

Step 3: Press and hold down until LED indicator turns on.

 Step 4: Immediately short press to search nearby network, indicator flashes every 1 second, 20 seconds timeout if there is no network. Indicator will then blink 5 times quickly for successful pairing.

From your ZigBee controller or

reset the remote as instructed.

indicate successful

removing.

hub interface, choose to delete or

indicator flashes 3 times quickly to

4. TouchLink to a Zigbee Lighting Device

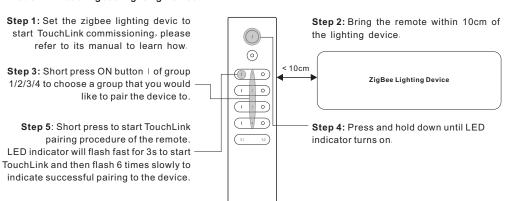

Note: 1) Directly TouchLink (both not added to a ZigBee network), each remote can link with 30 devices.
2) TouchLink after both added to a ZigBee network, each remote can link with max. 30 devices.
3) For Hue Bridge & Amazon Echo Plus, add remote and device to network first then TouchLink.
4) After TouchLink, the remote can control the linked lighting devices.

6. Factory Reset Manually

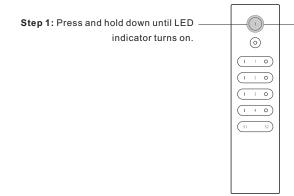

 Step 2: Immediately short press 5 times continuously, indicator flashes 3 times quickly to indicate successful reset.

Note: All configuration parameters will be reset after the remote is reset or removed from the network.

5. Removed from a Zigbee Network through Coordinator or Hub Interface

#### 7. Remove a Touchlink Paired ZigBee Lighting Device

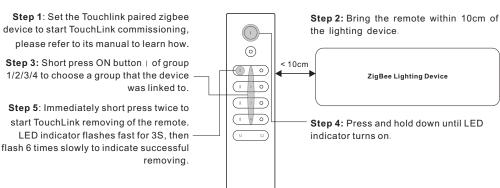

# 8. Factory Reset a Lighting Device (Touch Reset)

Note: the device shall be added to a network, the remote added to the same one or not added to any network.

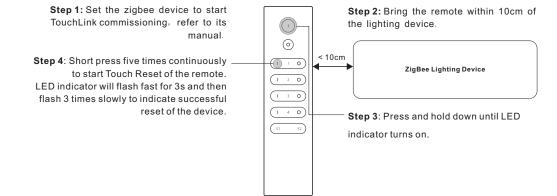

#### 9. Find and Bind a Zigbee Lighting Device

would like to unbind all devices.

1 2 0

1 4 0

3 0

Note: Make sure the device and remote already added to the same zigbee network.

# 12. Setup a Network & Add Devices to the Network (No Coordinator or Hub Required)

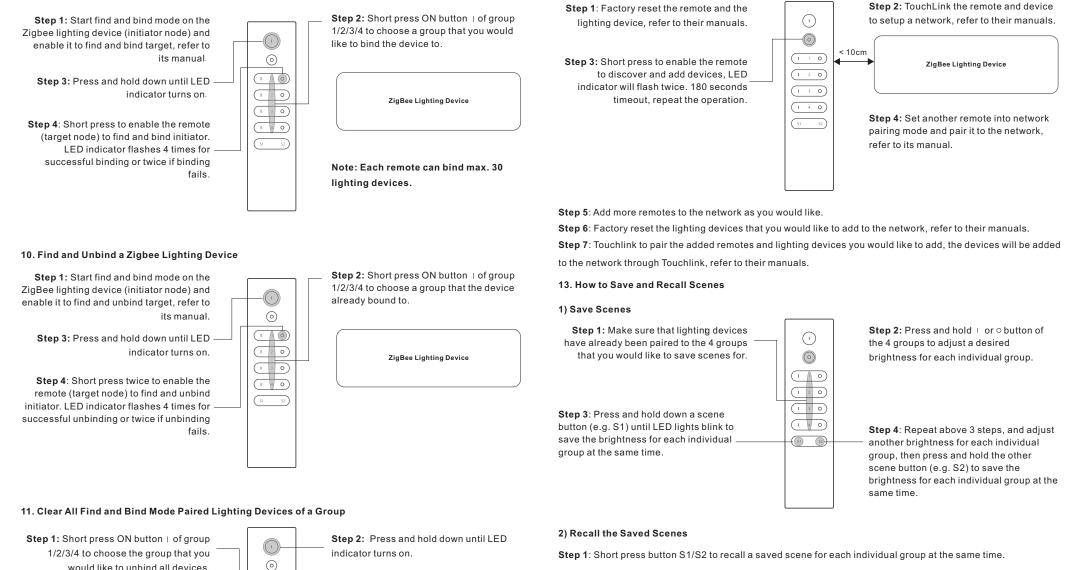

**Step 3**: Short press 5 times continuously to clear all bound lighting devices with

this group. LED indicator flashes 4 times for successful unbinding.

# 14. OTA

The remote supports firmware updating through OTA, and will acquire new firmware from zigbee controller or hub every 10 minutes automatically.

### 15. How to Check Whether the Remote Belongs to a Network or not

Activate the remote by clicking All On/Off button (indicator on), then short press any other buttons except group buttons, indicator blinking 3 times means the remote does not belong to any network, blinking once or twice means it has already been added to a network.

# 16. Battery Power Monitor Function

# The remote will report battery power value to the coordinator under following situations:

• When powered on.

- When short pressing both | and  $\bigcirc$  buttons of group 1 simultaneously.
- When operating the switch to send data packets (over 4 hours since last operation).
- When added to the network by a coordinator.